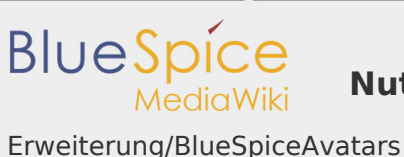

**Nutzerhandbuch 7. Erweiterung**

7.4 Erweiterung/BlueSpiceAvatars

## **Inhaltsverzeichnis**

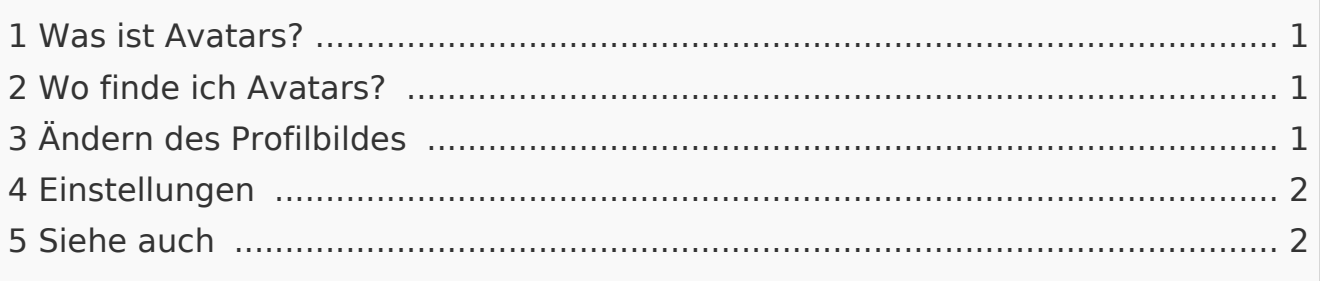

<span id="page-0-0"></span>Was ist Avatars?

**Avatars** verwaltet Profilbilder für Wiki-Benutzer. Für jeden Benutzer wird ein automatisch generierter Avatar erstellt, er kann später ein persönliches Bild hochladen.

<span id="page-0-1"></span>Wo finde ich Avatars?

Das Profilbild des Benutzers wird im gesamten Wiki in den Seiteninformationen der Seiten angezeigt, zu denen der Benutzer beigetragen hat oder anderweitig daran beteiligt war. Das Benutzerprofilbild wird außerdem in der oberen rechten Ecke angezeigt, wenn der Benutzer

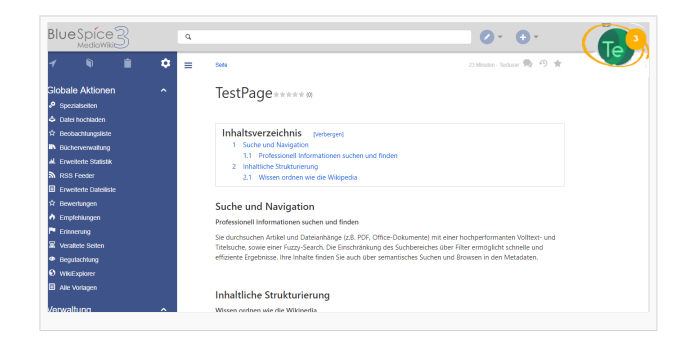

angemeldet ist. Wenn Sie auf dieses Bild klicken, wird das persönliche Menü des Benutzers geöffnet.

## <span id="page-0-2"></span>Ändern des Profilbildes

Es gibt zwei Möglichkeiten für Benutzer, ihr Profilbild zu ändern.

Gehen Sie zu den "Einstellungen" in Ihrem persönlichen Menü und geben Sie im Feld "Benutzerbild" den gültigen Namen eines Bildes ein, das bereits in das Wiki hochgeladen wurde. Nach dem Speichern der Einstellungen wird das Benutzerbild geändert.

**Nutzerhandbuch 7. Erweiterung**

Erweiterung/BlueSpiceAvatars

**BlueSpic** 

- **I** Durch Aufrufen Ihrer Profilseite (empfohlen). Die Benutzerprofilseite kann über das persönliche Menü aufgerufen werden, indem Sie auf "Mein Profil" klicken. Klicken Sie dort auf das Symbol "Menü", drei vertikal angeordnete Punkte rechts neben dem Profilbild und klicken Sie auf "Benutzerbild". Dies öffnet einen Dialog, in dem Sie:
	- $\blacksquare$  ein neues Bild hochladen können.
	- $\blacksquare$ ein vorhandenes Bild aus dem Wiki oder über eine URL auswählen können.
	- einen neuen Avatar generieren können.

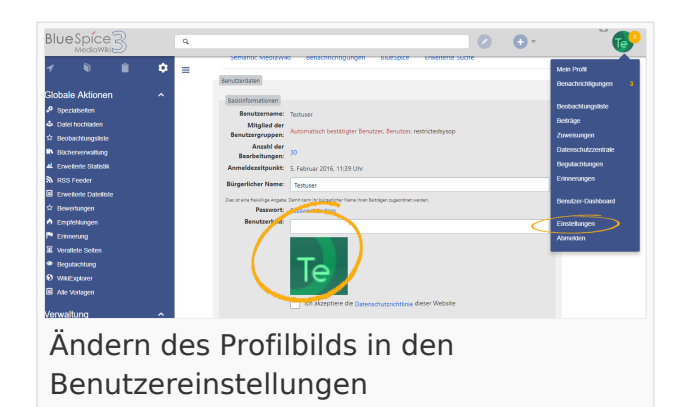

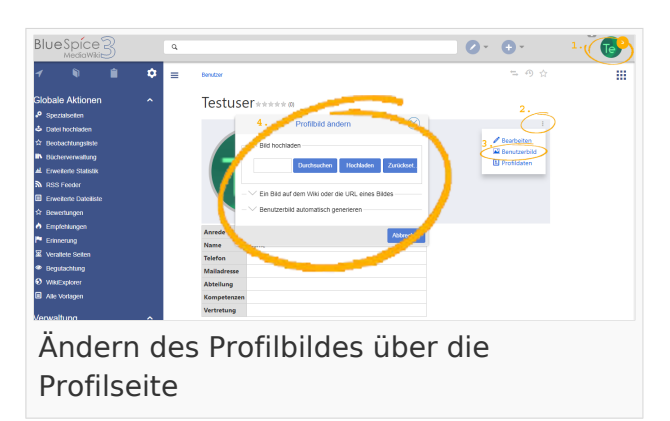

## <span id="page-1-0"></span>Einstellungen

Die Konfiguration für diese Erweiterung befindet sich in [BlueSpiceConfigManager](https://de.wiki.bluespice.com/wiki/Handbuch:Erweiterung/ConfigManager) unter dem Abschnitt für BlueSpiceAvatars. Hier kann der Standardgenerator für die automatische Erstellung von Avataren geändert werden. Verfügbare Generatoren sind:

- InstantAvatar (Standardeinstellung)
- $I$  Identicon

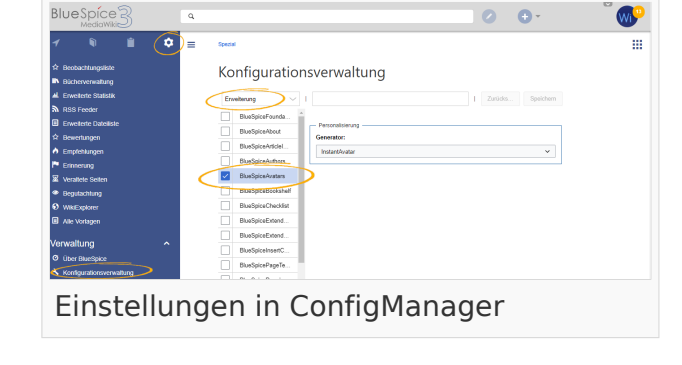

<span id="page-1-1"></span>Siehe auch

Unsere [Referenzseite.](https://de.wiki.bluespice.com/wiki/Referenz:Avatars)